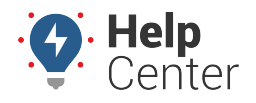

Link: https://help.gpsinsight.com/california-rest-break-compliance/ Last Updated: September 30th, 2020

The state of California requires fleet drivers to take a 30-minute rest break after a five-hour driving period. The Test Drive app offers a California Rest Break Compliance feature that alerts drivers to take their rest break once they hit the five-hour time period.

### **Logging in and Registering your Device**

To get started, you will need to log in and register through the app via your tablet.

#### **To log in and register your device:**

1. Log into the GPS Insight Test Drive app with your portal credentials.

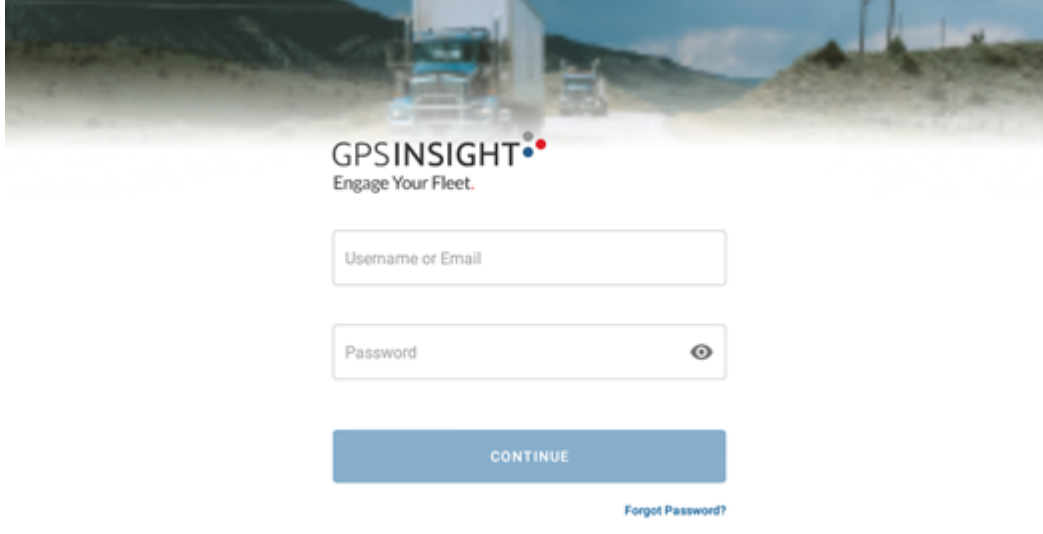

- 2. The Register screen will appear.
- 3. Enter your Phone Number, then tap on Register.

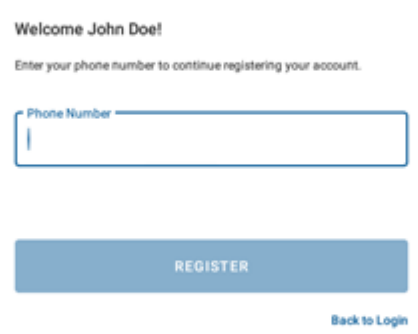

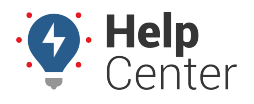

Link: https://help.gpsinsight.com/california-rest-break-compliance/ Last Updated: September 30th, 2020

4. The Home screen will appear.

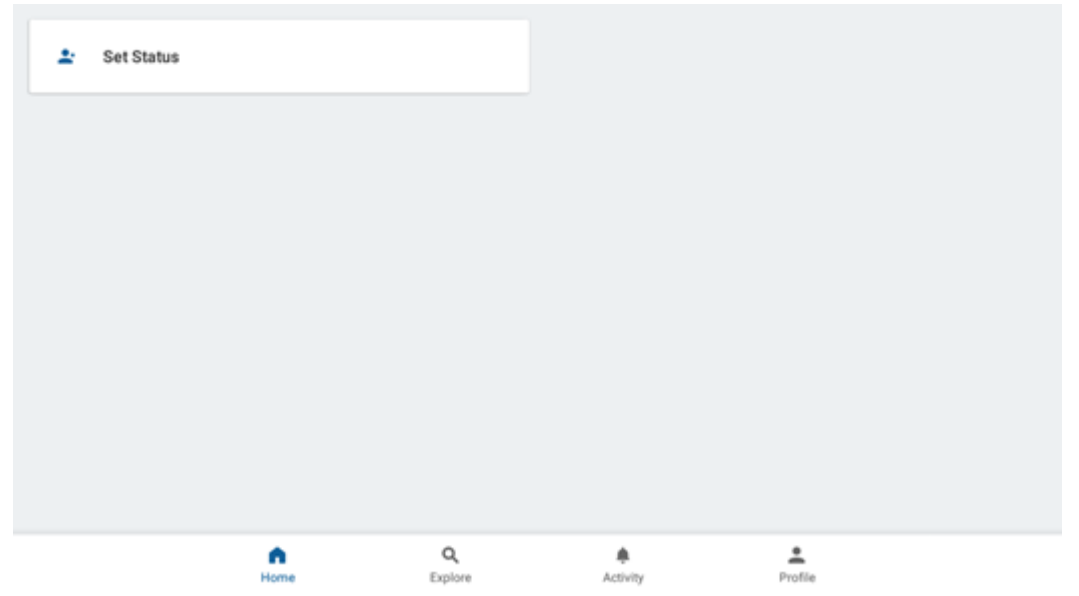

### **Setting your Driving Status**

Once you are logged in and registered, you will need to set your current driving status and eventually take a break.

#### **To set your driving status:**

1. Tap on the Set Status card to select your current status: **Unavailable, Working, or On Break.**.

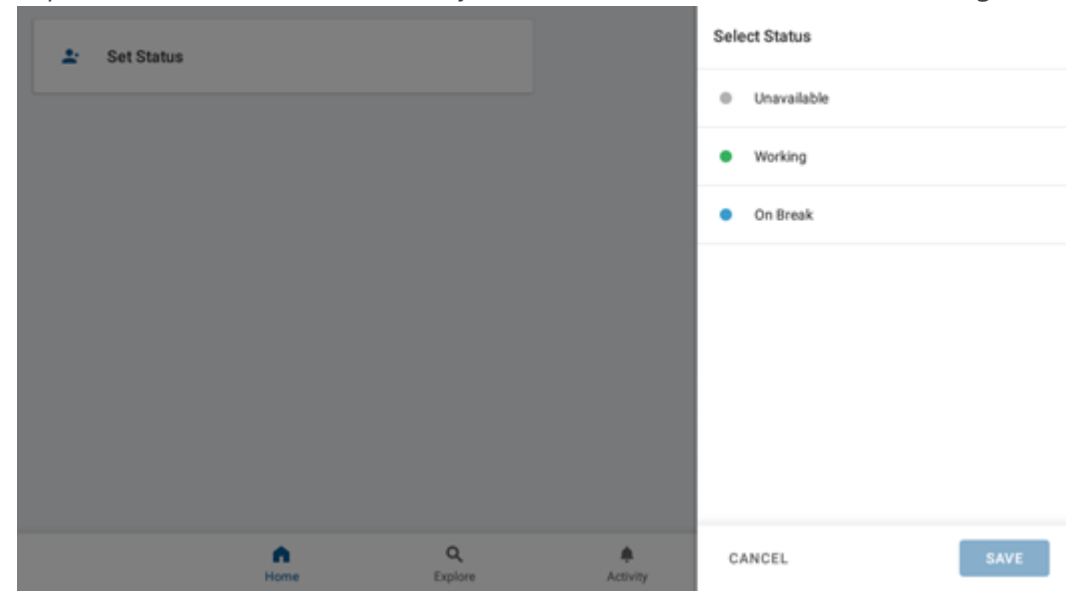

2. Once set, the card will show your current status and a notification will appear in your notifcations bar stating which status you are currently in.

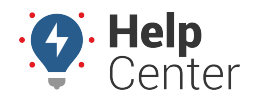

Link: https://help.gpsinsight.com/california-rest-break-compliance/ Last Updated: September 30th, 2020

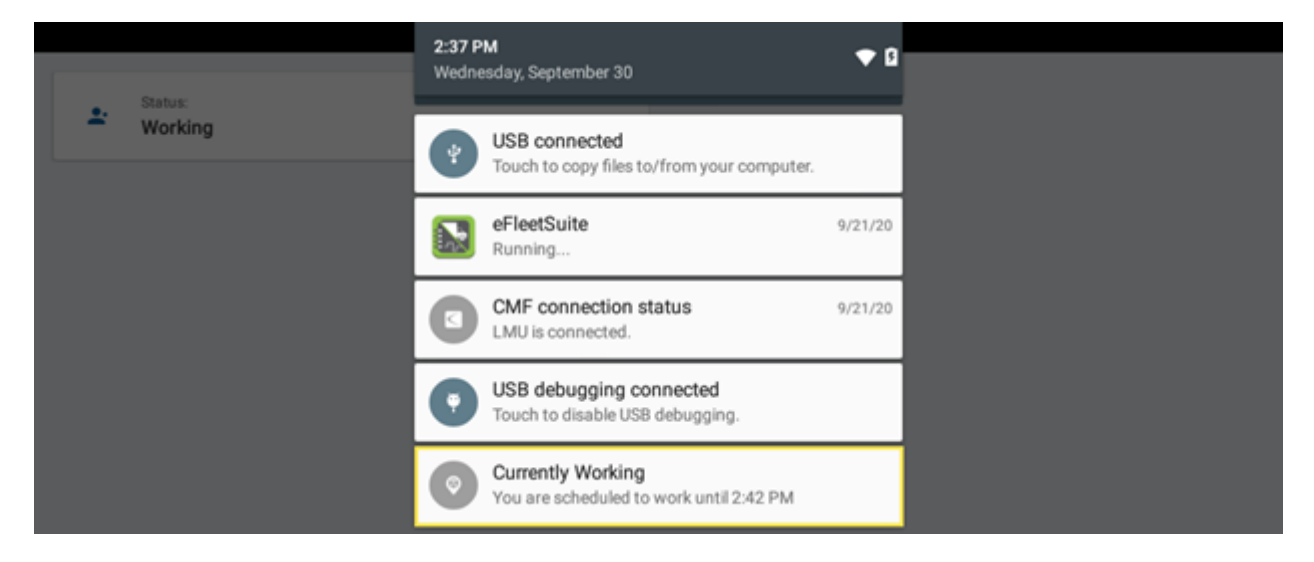

3. After five hours of driving, the Take a Break notification will appear at the top of your screen. Tap **Take a Break** or **Continue Driving**.

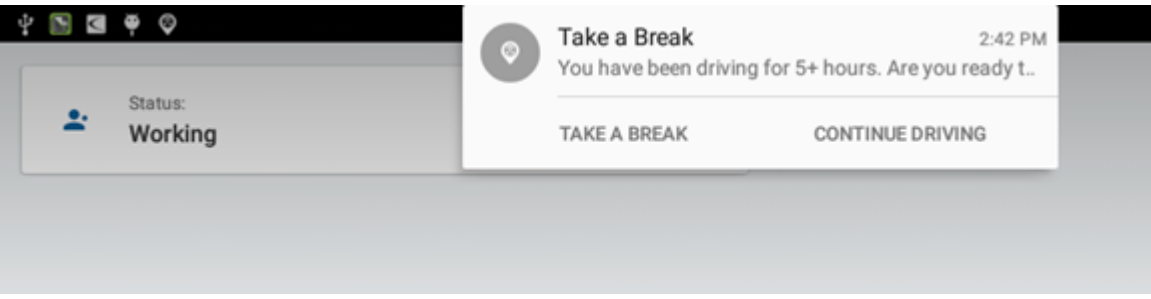

4. If you tap on Take a Break, your status will change to On Break for 30 minutes. Ifyou tap on Continue Driving, your status will stay in Working mode.

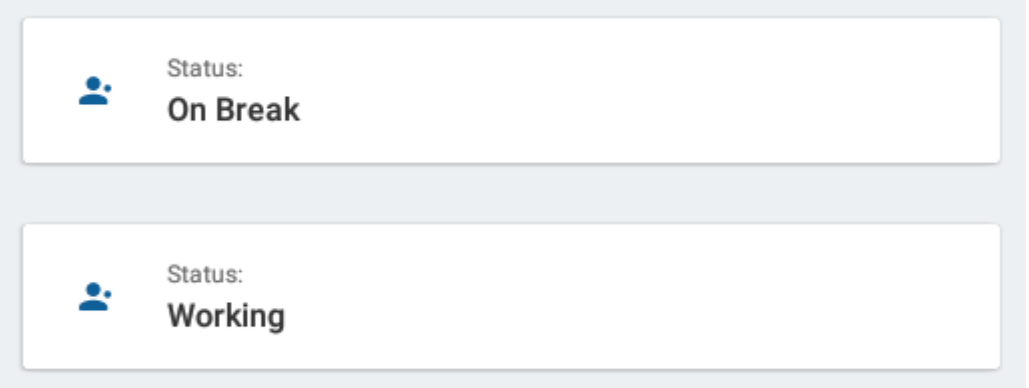

### **Additional Features**

This app has minimal interactable features, including login, device registration, driving status, and log out.

#### **Additional features include:**

**Home:** Houses the Status card.

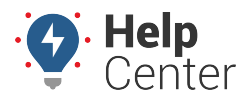

Link: https://help.gpsinsight.com/california-rest-break-compliance/ Last Updated: September 30th, 2020

- **Explore:** Coming soon
- **Activity:** Coming soon
- **Profile:** View profile information, including name and status.